#### **Product Description Power Range**

SOLO MINI\_v2 is a member of the SOLO motor controllers family of devices capable of driving and controlling various types of electrical motors like DC brushed, BLDC, PMSM, AC Induction and EC coreless motors in a single platform.They are made to be easy to use with state of art technologies and Dual Core parallel processing architecture on top of FOC control methods.

They offer both sensor-based and sensor-less options for Speed, Torque and Position controlling of motors supported plus numerous types of other options like full digital and analogue controls and active safety measures to keep the applications safe from unforeseen behaviours.

**Supply Voltage Range: 8 - 40 VDC**

#### **Continuous DC Current: 27ADC Continuous AC Current: 16Arms**

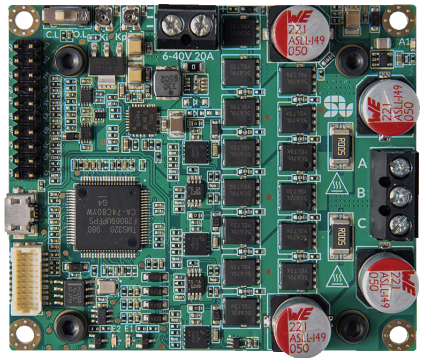

#### **Features**

- Easy to use
- Drives and Controls DC, BLDC, PMSM EC coreless and ACIM motors
- Closed-loop and Open-loop controls
- Speed, Torque and Position control
- Sensor-based and sensorless control
- **Four Quadrant Regenerative Operation**
- Automatic parameter Identification and self-tuning

- Analogue or Digital commanding
- Speed Control
- **Torque Control**
- Position Control
- Field Oriented Based Controls with Nested Position-Speed-Torque loops
- Dual Core with Parallel Processing Architecture
- Reverse Polarity, Bus over-voltage, Bus under-voltage, over-current and over-temperature protections
- Active temperature control
- **Full Digital and Analogue Control**

#### **Modes of Operation Commands and feedback Source**

- 0-5V Analogue/ PWM inputs for Speed or Torque control
- Quadrature Encoder input (RS422)
- Hall sensors input
- UART, USB, CANopen

#### **Applications**

- Industrial Automation
- Robotics and Traction Units
- **Drones**

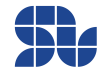

# **Revision History:**

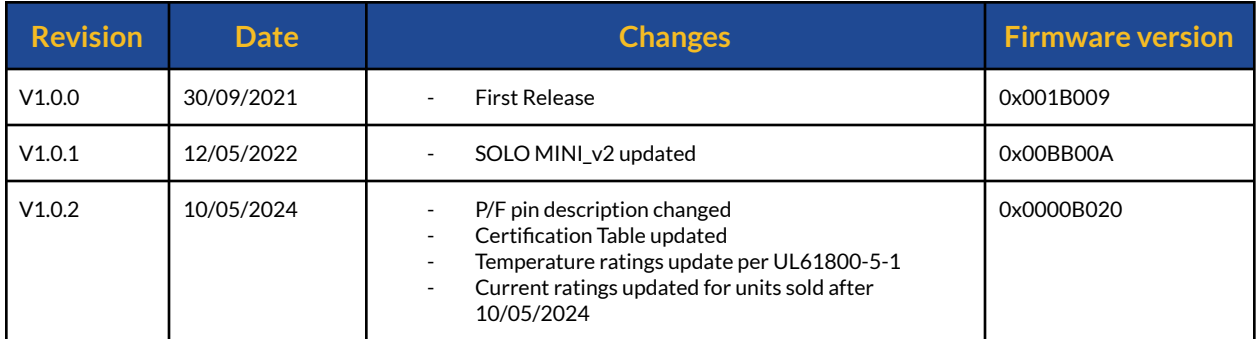

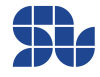

### **SOLO MINI\_v2 User Manual**

Part Number: SLM0322\_4020

# **Table of Contents**

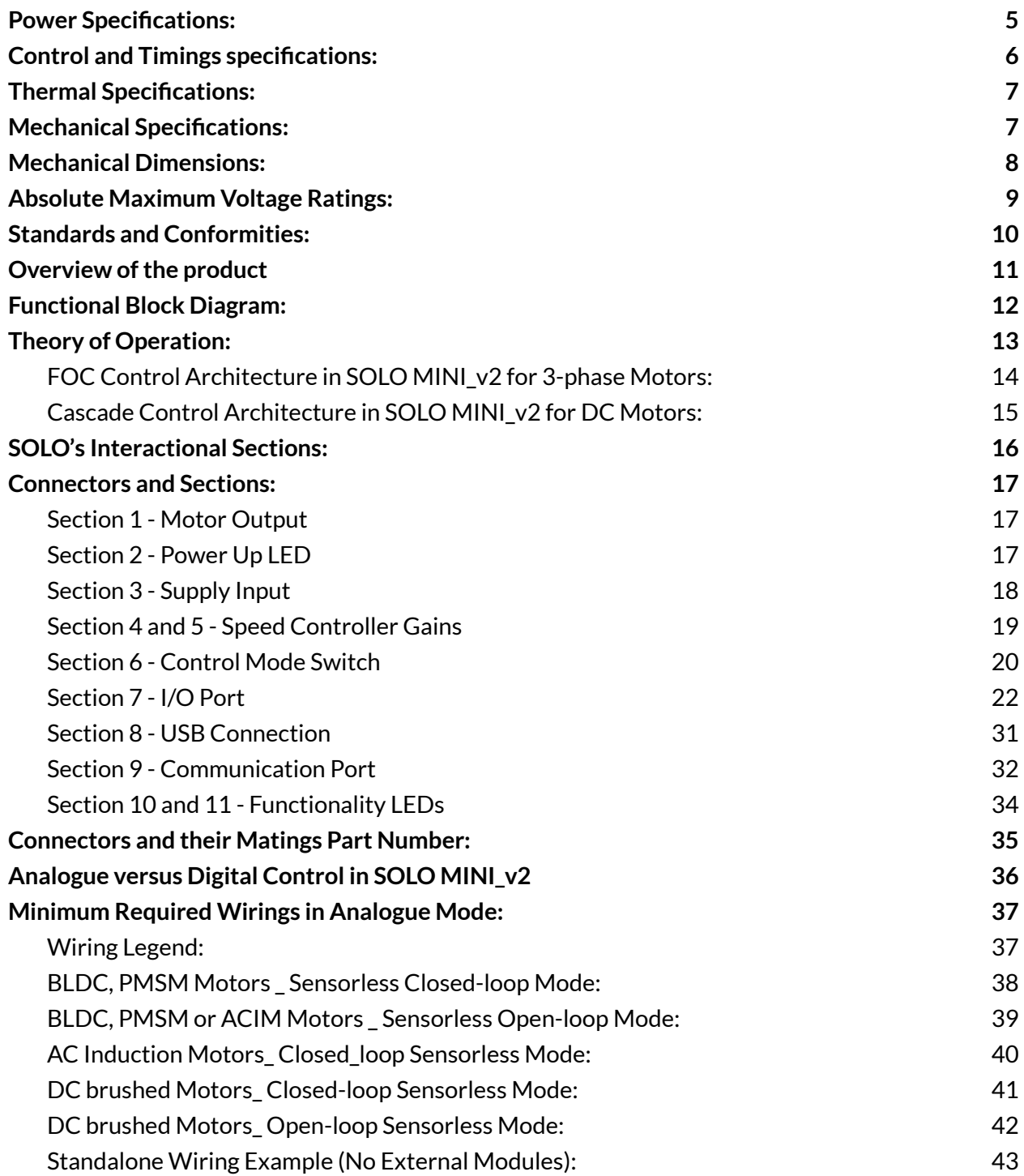

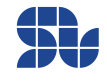

#### **SOLO MINI\_v2 User Manual**

Part Number: SLM0322\_4020

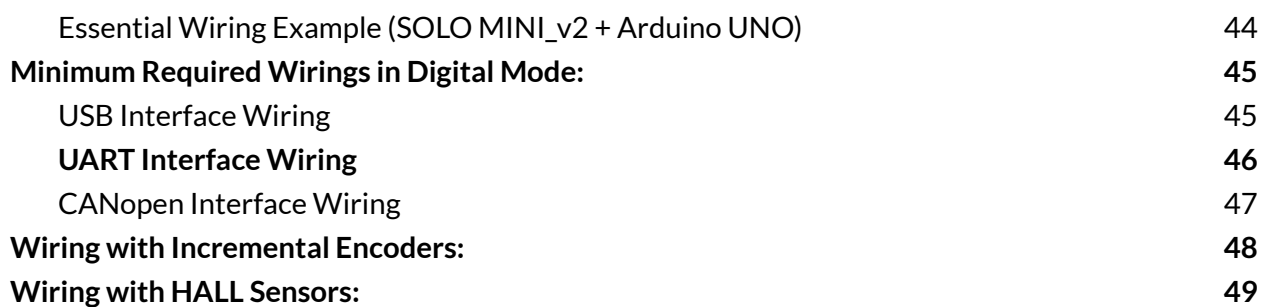

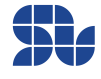

## <span id="page-4-0"></span>**Power Specifications:**

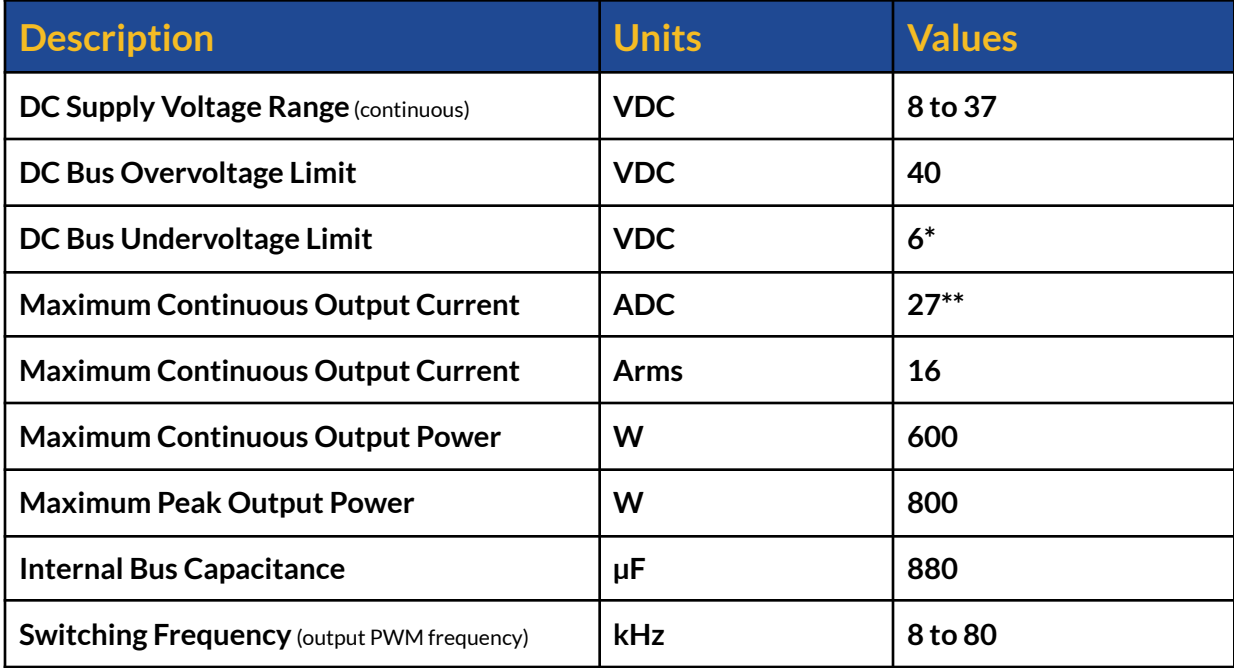

\*The minimum recommended voltage for high-current applications is 8V.

\*\* Only for batches sold after 10/05/2024, for previous batches this value is 20ADC.

![](_page_4_Picture_7.jpeg)

# <span id="page-5-0"></span>**Control and Timings specifications:**

![](_page_5_Picture_306.jpeg)

![](_page_5_Picture_5.jpeg)

# <span id="page-6-0"></span>**Thermal Specifications:**

![](_page_6_Picture_175.jpeg)

### <span id="page-6-1"></span>**Mechanical Specifications:**

![](_page_6_Picture_176.jpeg)

![](_page_6_Picture_7.jpeg)

# <span id="page-7-0"></span>**Mechanical Dimensions:**

![](_page_7_Figure_2.jpeg)

![](_page_7_Figure_3.jpeg)

8xM3 Ø3.20

![](_page_7_Figure_5.jpeg)

- All the measurements are in millimetres.
- Download the 3D step model from [here.](https://www.solomotorcontrollers.com/resources/specs-datasheets/)

![](_page_7_Picture_10.jpeg)

# <span id="page-8-0"></span>**Absolute Maximum Voltage Ratings:**

- All The sections are referred to in **Figure 2** below

![](_page_8_Picture_3.jpeg)

- **The +3.3V parts are NOT +5V tolerant**, and in case of applying more than 3.3V, the device might get permanently Damaged.
- The users should refer to "Typical Max" for the maximum voltage allowed on each pin, the "Absolute Max" is just for very short times considering the effect of spikes and fast harmonics.

![](_page_8_Picture_488.jpeg)

![](_page_8_Picture_9.jpeg)

# <span id="page-9-0"></span>**Standards and Conformities:**

![](_page_9_Picture_293.jpeg)

\*: Without using any external Filters.

![](_page_9_Picture_6.jpeg)

### <span id="page-10-0"></span>**Overview of the product**

SOLO MINI\_v2 is one of the products designed and manufactured by solo motor controllers, it serves the purpose of being universal and easy to use for a wide range of users from different backgrounds. This product is designed to support various types of electrical motors like DC brushed, Brushless DC, Brushless AC or Permanent Magnet Synchronous Motors as well as AC Induction and EC coreless motors up to 37V with the supply voltage and a continuous current of up to 20 Amps, this will enable SOLO MINI\_v2 to be utilized in wide range of products and projects and eventually speeding up the developments and time to market for its users.

SOLO MINI\_v2 can be commanded in two different ways, either by sending Analogue voltages or PWM pulses which is called Analogue Mode, or totally by sending digital data packets through UART, USB or the CAN bus with CANopen software layer which is called Digital Mode Control. This will give a high flexibility in terms of system setup to the users and they can choose the best way to wire up their systems using SOLO, The main features of SOLO MINI\_v2 are listed as below:

- Wide input voltage supply range from 8V to 40V
- The continuous output current of 20A, Max Current of 80A
- Capable of controlling DC, BLDC, PMSM and ACIM motors, EC coreless
- Dual [Core](https://www.solomotorcontrollers.com/blog/multi-core-motor-controlling-and-how-it-is-shaping-the-future/) with parallel processing architecture
- CANopen, USB and UART Communications
- Extremely fast F.O.C loop-rate up to 140kHz (7µs complete execution time)
- Over-current, Over-voltage, Over-Temperature, Under-voltage and Reverse Polarity Protection
- Selectable output PWM switching frequency from 8kHz to 80kHz
- Automatic self-tuning and identification of Motor parameters
- Open-loop or Closed-loop Control modes
- Torque, Speed or Position control
- Advanced Sensor-less and Sensor-based Control
- Advanced Field Oriented Control
- PWM and Analogue voltage input for Controlling Speed and Torque
- SVPWM modulation
- Encoder and Hall Sensor Input with +5V supply
- +5V/1A (5W) output to supply external modules
- Updatable Firmware
- Heatsink mounted on the back of the board to enhance the thermal behaviour
- 880µF onboard BUS capacitance

![](_page_10_Picture_26.jpeg)

<span id="page-11-0"></span>![](_page_11_Figure_1.jpeg)

![](_page_11_Figure_2.jpeg)

![](_page_11_Picture_5.jpeg)

# <span id="page-12-0"></span>**Theory of Operation:**

SOLO MINI\_v2 is designed to operate in a closed-loop fashion with nested Torque, Speed and Position controlling loops, this type of topology gives the possibility of controlling each of these phenomenons (Torque, Speed, Position) separately and almost independently, resulting in very robust and smooth control for systems with variable dynamics and loads, for 3-phase motors like Brushless DC, PMSM and AC Induction motors this topology is known as Field Oriented Control or Vector Control, it worth mentioning that SOLO MINI\_v2 can operate in Open-loop mode as well which can be used for simple applications.

In general, we can divide the whole control architecture of SOLO for two different types of Motors, the 3-phase motors that can be seen in Figure 1 and the Brushed DC motors that can be seen in Figure 2 below, as can be seen in these figures, the main foundation of the architecture of motor controlling in SOLO is based on four fundamental controllers:

- 1. **The Torque Controller:** This is the closest controller to the motor and the fastest one, it will only control the Torque of the Motor which is generated by the injection of Current into the stator, that's why this controller is known as Current Controller too, this controller will try to stabilize the required torque (current) in the motor to make the whole system capable of overcoming the dynamics changes in the load.
- 2. **The Speed Controller:** The Speed Controller comes behind the Torque Controller, it is slower than the Torque controller (at least around tenfold) and it basically tries to fix the Speed on a desired value, this controller will keep the rotational speed fixed regardless of the load variation and it will adjust the torque accordingly. One might ask why the Speed controller comes after the Torque controller, this is a big topic, but to simplify it drastically , in principle an Electrical Motor is a Torque Generation machine, even the Speed is controlled finally by controlling the Torque, so the Speed commands to the Torque Controller to increase or decrease the Torque on the Motor to stabilize the motor on a specific desired Speed based on the effect of the load on the shaft.
- 3. **The Position Controller:** This is the last controller coming behind the speed controller, it basically tries to set the exact position of the Motor on a specific value, so to make this loop functional, the user needs to make sure the Torque and Speed loops are firstly tuned and ready.
- 4. **The Magnetizing Current Controller:** This controller is useful to control the amount of magnetizing current for only AC induction motors, the magnetizing current will help to generate flux for controlling the AC induction Motor, for Brushless motors, this loop will stabilize the Id ( direct current) at zero which is necessary for FOC.

![](_page_12_Picture_10.jpeg)

![](_page_13_Figure_1.jpeg)

### <span id="page-13-0"></span>**FOC Control Architecture in SOLO MINI\_v2 for 3-phase Motors:**

**Figure 1 - FOC Control Architecture of SOLO MINI\_v2 for 3-phase Motors**

As can be seen in Figure 1, to control any of the Torque, Speed and even position of a 3-phase motor in FOC fashion, there is a need to have at least 4 different feedbacks:

- 1. **Current Feedback:** This feedback is necessary to control the current inside of the motor and for Torque Controlling and it's measured internally by SOLO, the accuracy of current measurement is 16mA in SOLO MINI\_v2.
- 2. **Speed Feedback:** This feedback is either measured using the sensors mounted on the motor ( Encoders, Halls, …) or it's estimated by the Nonlinear observer in sensorless modes, and it's used for Speed Controlling purposes.
- 3. **Position Feedback:** This feedback comes from external sensors like Encoders, and it enables the Servo-Driving Capabilities of SOLO
- 4. **Motor Electrical Angle:** This feedback is essential for any types of closed-loop or open-loop control on SOLO, this feedback is either Estimated or Measured by SOLO internally.

![](_page_13_Picture_11.jpeg)

![](_page_14_Figure_1.jpeg)

### <span id="page-14-0"></span>**Cascade Control Architecture in SOLO MINI\_v2 for DC Motors:**

#### **Figure 2 - Control Architecture of SOLO MINI\_v2 for DC Brushed Motors**

As can be seen in Figure 2, the main architecture of Motor Controlling for DC brushed motors in SOLO follows a very similar pattern to 3-phase Motors Controlling with FOC, however the architecture is generally simple with only one cascade loop of Torque, Speed and Position. Similar to 3-phase motors, for DC brushed Motors, SOLO offers both Sensor-less and Sensor-based controls as well as Servo-Driving in case an Incremental Encoder is attached to the Motor, so the whole control strategy and tunings are identical to the 3-phase motors with minor differences on the processing methods.

![](_page_14_Picture_7.jpeg)

# <span id="page-15-0"></span>**SOLO's Interactional Sections:**

SOLO MINI\_v2 can be decomposed into 11 main interactional sections as shown in Figure 3 below, all the sections are explained in detail and their electrical and maximum ratings are mentioned later in this user manual, the user has to make sure that they don't exceed those maximum ratings to avoid damaging themselves or SOLO MINI\_v2 unit.

![](_page_15_Figure_3.jpeg)

![](_page_15_Figure_4.jpeg)

![](_page_15_Picture_7.jpeg)

## <span id="page-16-0"></span>**Connectors and Sections:**

## **Section 1 - Motor Output**

<span id="page-16-1"></span>![](_page_16_Picture_360.jpeg)

#### **Description**

This connector of SOLO should be connected to the Motors' wires. You can find out more about how to connect them by looking at the ["Minimum](#page-36-0) Required Wirings" part, but in general for 3 phase motors the A,B,C pins should get connected to the 3 phase wires of the motor and for DC brushed motors only B and C pins are required to be connected to the motor.

![](_page_16_Picture_6.jpeg)

<span id="page-16-2"></span>![](_page_16_Picture_361.jpeg)

![](_page_16_Picture_10.jpeg)

<span id="page-17-0"></span>![](_page_17_Picture_268.jpeg)

This is the Power Supply input of SOLO and it can be supplied with any input voltages from 8 to 37 volts in continuous mode, depending on the voltage rating of the Motor Connected at the output. The max rating for supply input is 40V in transient mode, meaning that SOLO will go into over-voltage protection mode in case the supply or BUS voltage rises above almost 39.5 to 40.5 volts.

![](_page_17_Figure_3.jpeg)

![](_page_17_Picture_6.jpeg)

<span id="page-18-0"></span>![](_page_18_Picture_698.jpeg)

#### **Description**

These are two potentiometers, defining the speed controller gains in closed-loop Analogue mode, You can increase their values by rotating them in Counter ClockWise direction, subsequently by rotating them in Clockwise direction their value reduces until they get blocked in that direction which means a value of ZERO, to work with SOLO, in Analogue closed-loop speed mode you need to tune these two potentiometers, their simple definitions can be given as following :

![](_page_18_Picture_4.jpeg)

#### **Kp Potentiometer :**

This potentiometer defines for you how fast your motor should react and reach the speed you asked, so if you increase this value, your motor will be more reactive, but too much of this gain might make vibrations, so you need to tune it enough. Also another effect of this gain will be how "harshly" the controller ( here SOLO ) should react to the variation of the load on the shaft of the motor to keep the speed constant. It's not always good to increase this gain excessively, since it might cause instability.

#### **Ki Potentiometer :**

This potentiometer defines how good your motor during time should reach the goal and stay in steady state, by increasing this gain your motor might reach the goal slower but more consistently. Also by increasing this gain too much your motor might get unstable. So you need to tune this similar to Kp with patience and accuracy, to have zero error at steady state this gain must be anything greater than zero, and zero error in steady state means, the controller reaches to desired speed and remains there with zero error in theory ( in practice with minimum possible error)

![](_page_18_Picture_11.jpeg)

### **Section 6 - Control Mode Switch**

<span id="page-19-0"></span>![](_page_19_Picture_440.jpeg)

#### **Description**

Through this switch, you can select what type of control Mode SOLO MINI\_v2 should operate on, you can select between Closed-loop or Open-Loop operations by Putting the switch in any of the positions shown below, Selection of this mode will affect both Analogue and Digital commanding modes and to use SOLO with its best performance it is recommended to use it in Closed-loop mode as Open-loop mode is mainly good for experimental purposes or applications that don't have any load variations on the shaft of the Motor.

#### **Operation in Closed-loop Mode:**

![](_page_19_Picture_6.jpeg)

**Operation in Open-loop Mode:**

![](_page_19_Picture_8.jpeg)

By Going from Openloop to Closed-loop modes once SOLO is ON, SOLO will run one time the Motor Identification process which will take less than a second, this is useful if you want to identify the Motor's parameters fully manually, however the Motor Identification can be done by sending commands through UART, USB or CANopen once needed.

![](_page_19_Picture_12.jpeg)

![](_page_20_Picture_1.jpeg)

Once you are in Open-loop mode, the "P/F" input acts as Power input and it has a direct relation with the value of the voltage at this pin, the higher the voltage at P/F, the higher the power injected into the motor, the user has to make sure they increase this value slowly to make sure the current in the motor doesn't exceed than required as the whole process is open-loop.

The identified Motor parameters will remain in the long-term non-volatile memory of SOLO (NVM memory), and after power recycling they will be remembered, so no need to re-identify the motor every time you turn the system ON.

![](_page_20_Picture_6.jpeg)

<span id="page-21-0"></span>![](_page_21_Picture_501.jpeg)

![](_page_21_Picture_4.jpeg)

#### **SOLO MINI\_v2 User Manual**

Part Number: SLM0322\_4020

![](_page_22_Figure_2.jpeg)

#### **1. Motor Type Selection in Analogue Mode (M1 and M2 Pins)**

The Motor Type selection once SOLO is in Analogue command mode, done through M1 and M2 pins, they can accept 0V logic or they can be left open, it's also possible to apply +5V or +3.3V to these Pins instead of leaving them open in case you want to control the Motor Type selection externally by a module.

Across each of the M1 and M2 there is a Ground pin (GR), and they provide the possibility of placing a Jumper between M1 or M2 to the GR pins in front of them to apply 0V logic or leaving them open in case of having no external module to apply the voltages, the Motor Type selection based on the logic voltage applied to M1 and M2 is shown in table below, for that we take connection of M1 or M2 to the Ground (GR) as Logic Low and leaving these pins Open or connecting it to +5V or +3.3V as logic High.

![](_page_22_Picture_8.jpeg)

Part Number: SLM0322\_4020

![](_page_23_Picture_639.jpeg)

The **ASRDC** Coefficient defines the resolution of the speed reference at the analogue inputs, this coefficient is tunable using USB, UART or CANopen protocols and it has a default value of 1, to know more about it, please refer to USB, UART or CANopen manuals.

- By selecting each motor type, the switching frequency of SOLO at the output will be adapted to what has been mentioned in the table above. These are default values and you can overwrite them using Digital commanding like by USB, UART or CANopen, by setting them digitally to any value from 8kHz to 80kHz with incremental steps of 1kHz.
- As a rule of thumb for Low inductance motors you should select higher values for switching frequency at the output of SOLO, default 20kHz can be low for some types of motors mainly with phase inductance lower than 200µH, and in case you are using Brushless or PMSM motors, you can select the motor type number 3, which by default has 80kHz of switching at the output, you can also change these values to your desired value as mentioned above for any type of motor you select.

![](_page_23_Picture_8.jpeg)

### **2. Speed / Torque Control Type selection in Analogue Mode (FN Pin)**

The FN pin once it's connected to Logic High ( left open or connected to +3.3V or +5V) defines that SOLO will operate in Analogue Torque mode, and once it's at logic Low ( connected to the 0V or the GR pins in front of it ) means SOLO will operate in Analogue Speed control mode.

![](_page_24_Picture_670.jpeg)

#### **3. Speed or Torque reference used in Analogue Control Mode ( S/T Pin)**

This is the input for controlling Speed or Torque of the Motor connected to SOLO depending on the selected Mode (Torque or Speed on FN pin) and the Position of the Control Mode switch shown in [section](#page-19-0) 6 (Closed-loop or Open-loop Operation), the Analogue voltage or the duty cycle of PWM pulse applied at this input in either of the conditions will be treated as a desired reference of the user based on following situations:

![](_page_24_Picture_671.jpeg)

![](_page_24_Picture_9.jpeg)

#### **SOLO MINI\_v2 User Manual**

Part Number: SLM0322\_4020

![](_page_25_Picture_581.jpeg)

![](_page_25_Picture_5.jpeg)

Part Number: SLM0322\_4020

![](_page_26_Picture_338.jpeg)

![](_page_26_Picture_5.jpeg)

#### **4. Power or Flux reference used in Analogue Mode (P/F Pin)**

This is a pin can be either used as a "Power" input once in Open-loop mode or as a general-purpose Analogue input.

![](_page_27_Picture_613.jpeg)

#### **5. Direction of rotation ofthe motor used in Analogue Control Mode (DIR Pin)**

This is the Direction control pin once SOLO operates in Analogue Command Mode, accepting voltage levels of 0V(logic Low) or 3.3V and 5V(Logic High), so by giving each of these values, the connected Motor to SOLO, will either rotate in C.W. direction or C.C.W. direction.

#### **6. DFU Mode selection for upgrading the firmware (DF Pin)**

This pin should never be at logic Low, except the moments you want to upgrade the firmware of SOLO, in that case, you need to do the following:

- a. Turn OFF SOLO
- b. Put the DF pin at logic Low ( put a jumper between DF and GR pin in front of it)

![](_page_27_Picture_614.jpeg)

- c. Turn ON SOLO
- d. Upgrade the Firmware
- e. Put back the DF pin in Logic High ( leave it Open)

![](_page_27_Picture_615.jpeg)

f. Turn OFF / Turn ON SOLO ( recycle the Power with 5 seconds of delay in between)

![](_page_27_Picture_18.jpeg)

#### **7. +5V/1A output(5V Pin)**

This is a +5V/1A output to supply external peripherals or controllers, notice that draining more than 1A from this pin is not allowed and it can damage the supply control part of the circuit.

#### **8. Incremental Encoder or Hall sensors input(EA, EB and EC Pins)**

Through EA, EB and EC pins Quadrature Encoders or Hall sensors can be interfaced with SOLO MINI\_v2, there is also a +5V/1A supply for external usages and powering up the sensors. The digital inputs are internally pulled up to +5V with 1kΩ resistance to provide 5mA current for open drain/collector configurations.

![](_page_28_Figure_5.jpeg)

- **-** The use of an Index pulse for 3-phase Motors is mandatory as it's required for Encoder Calibration process, for DC brushed motors, the presence of Index pulse is not needed.
- To learn about how to Setup and calibrate your Incremental Encoders for SOLO MINI\_v2 please visit this [page](https://www.solomotorcontrollers.com/blog/how-to-connect-calibrate-incremental-encoder-with-solo/) on our website.
- To learn about how to Setup and calibrate your HALL sensors for SOLO MINI\_v2 please visit this [page](https://www.solomotorcontrollers.com/blog/hall-sensors-to-solo-for-controlling-speed-torque-brushless-motor/) on our website.

#### **9. UART TX and UART RX pins (TX and RX Pins)**

The UART RX and TX pins are accessible tthrough RX and TX pins on the I/O connector, the RX pin is only an Input and the TX is only output, the RX and TX pins are +5V tolerant,and they can be fed both by signals leveled at +3.3V or +5V.

![](_page_28_Figure_11.jpeg)

![](_page_28_Picture_14.jpeg)

### **10. CAN High (CH) and CAN Low (CL) pins for CANopen ( CH and CL Pins)**

Through CH (CAN Hight) and CL (CAN Low) pins on the I/O port, you can have access to CANbus on SOLO MINI\_v2 and communicate with it using the CANopen protocol, it worth mentioning that the CAN High and CAN Low connections can be accessed through [Communication](#page-31-0) Port too.

![](_page_29_Figure_3.jpeg)

![](_page_29_Picture_6.jpeg)

<span id="page-30-0"></span>![](_page_30_Picture_259.jpeg)

![](_page_30_Picture_4.jpeg)

<span id="page-31-0"></span>![](_page_31_Picture_331.jpeg)

#### **Description**

This is the port that gives you access to UART and CAN communication pins in order to send/receive fully digital commands in the form of data packets.

![](_page_31_Picture_4.jpeg)

![](_page_31_Picture_7.jpeg)

CAN\_TX and CAN\_RX are not useful for CANbus or CANopen networks as they come out of the DSP directly without any CAN transceiver in between, to use **CANbus for CANopen networks the user must use the CANH and CANL pins** provided in [Section](https://docs.google.com/document/d/1N5OYltZTCKGZCDjf2oTf2SxDlfS-wj0C5kjbAjd1BZI/edit#heading=h.8g0rddxbfvem) 13 below.

![](_page_32_Picture_2.jpeg)

The communication port provides you with two supply voltages of 3.3V and 5V with the main Ground ( reference) of SOLO, so you can use them to feed external modules with the mentioned current limit.

### **Communication Port**

![](_page_32_Picture_231.jpeg)

![](_page_32_Picture_6.jpeg)

![](_page_32_Picture_9.jpeg)

<span id="page-33-0"></span>![](_page_33_Picture_303.jpeg)

#### **Description**

There are two LEDs on the bottom right side of SOLO, which are named as "E1" and "E2" and each of them has functionality as below:

![](_page_33_Picture_4.jpeg)

- **- E2 :** This is the status LED indicator, after the device startup, in case of having a safe boot up with no errors like over-current, over voltage etc., it will start blinking and remains in the blinking state as long as no error occurred.
- **- E1:** This is the Error indicator, and in case of an error it will start blinking.

![](_page_33_Picture_9.jpeg)

# <span id="page-34-0"></span>**Connectors and their Matings Part Number:**

![](_page_34_Picture_123.jpeg)

![](_page_34_Picture_5.jpeg)

# <span id="page-35-0"></span>**Analogue versus Digital Control in SOLO MINI\_v2**

By the notion of "Analogue" in SOLO we mean any interface that can be done using Analogue voltages or mechanically at the hardware level to SOLO, for instance in SOLO MINI\_v2 you can do the following actions completely at the hardware level:

- 1. Set the Speed or Torque Reference through "S/T" input
- 2. Magnetizing current through "P/F" input
- 3. Tune the Speed controller Kp and Ki gains through two potentiometers mechanically
- 4. Set the Motor type through M1 and M2 pins (4 types)
- 5. Set the Control Mode of Torque or Speed through the FN pin
- 6. Set the Open-loop or Closed-loop type of control through the Control Mode Switch
- 7. Put SOLO into DFU mode through DF pin

So for SOLO, once you are in "Analogue Mode", these settings have the highest priority over all the settings of the same nature in Digital mode, for example, if you are in Analogue Mode, you can only select the motor type from the  $1/O$  [port](#page-21-0) by using M1 and M2 pins, and if you set it using [Motion](https://solomotorcontrollers.com/SOLO-motion-terminal/) [Terminal](https://solomotorcontrollers.com/SOLO-motion-terminal/) or you send the data packet through UART, USB or CANOpen it will not change the Motor type unless you go to "Digital Mode" before.

The main reason that "Analogue Mode" exists on SOLO is to eliminate the need for the users to set a special parameter through software and to minimize the interfacing effort to SOLO for simple applications.

However, there are tons of settings that you can't do at the hardware Level, like setting the motor numbers of poles for 3-phase motors, or setting the output switching frequency, … so for all of these parameters, regardless of what mode you are in ( Analogue or digital ) you can only set them digitally using **Motion [Terminal](https://solomotorcontrollers.com/SOLO-motion-terminal/) or with UART, USB and CANopen commands.** 

So if you go from "Analogue Mode" to "Digital Mode", again for most of the Mentioned functionalities listed above you need to set them digitally like Motor type, speed or torque references and so on.

The only two functionalities that can be done only at Hardware level on SOLO MINI\_v2 are "Closed-loop" or "Open-loop" selection using the [Control](#page-19-0) Mode Switch as well as putting SOLO into DFU mode using the  $1/O$  [port](#page-21-0), this means you need to do this setup at hardware level regardless of the fact that you are in "Analogue Mode" or "Digital Mode".

![](_page_35_Picture_17.jpeg)

# <span id="page-36-0"></span>**Minimum Required Wirings in Analogue Mode:**

The minimum required wirings to run SOLO in Analogue control mode, by applying Analogue or PWM voltages depending on the type of the electrical motors connected are shown later in this chapter.

### <span id="page-36-1"></span>**Wiring Legend:**

![](_page_36_Picture_286.jpeg)

![](_page_36_Picture_7.jpeg)

![](_page_37_Figure_1.jpeg)

### <span id="page-37-0"></span>**BLDC, PMSM Motors \_ Sensorless Closed-loop Mode:**

- To put SOLO in Closed-loop Mode, the Control Mode Switch should be on C.L as also shown in the image above.
- In sensorless closed-loop mode, the order of the connection of Motor wires to A, B, C output is not important and it will only affect the Direction of rotation which you can set using "DIR" input.
- To select the Motor Type in Analogue mode, the Pins M1 and M2 should be used as explained in the I/O port [section](#page-21-0).

![](_page_37_Picture_8.jpeg)

![](_page_38_Figure_1.jpeg)

### <span id="page-38-0"></span>**BLDC, PMSM or ACIM Motors \_ Sensorless Open-loop Mode:**

- To put SOLO in Open-loop Mode, the Control Mode Switch should be on O.L as also shown in the image above.
- In sensorless Open-loop mode, the order of the connection of Motor wires to A, B, C output is not important and it will only affect the Direction of rotation which you can set using "DIR" input.
- To select the Motor Type in Analogue mode, the Pins M1 and M2 should be used as explained in the *I/O port [section](#page-21-0)*.

![](_page_38_Picture_8.jpeg)

![](_page_39_Figure_1.jpeg)

### <span id="page-39-0"></span>**AC Induction Motors\_ Closed\_loop Sensorless Mode:**

- To put SOLO in Closed-loop Mode, the Control Mode Switch should be on C.L. as also shown in the image above.
- In sensorless closed-loop mode, the order of the connection of Motor wires to A, B, and C output is not important and it will only affect the Direction of rotation which you can set using "DIR" input.
- To select the Motor Type in Analogue mode, the Pins M1 and M2 should be used as explained in the I/O port [section](#page-21-0).

![](_page_39_Picture_8.jpeg)

![](_page_40_Figure_1.jpeg)

### <span id="page-40-0"></span>**DC brushed Motors\_ Closed-loop Sensorless Mode:**

- To put SOLO in Closed-loop Mode, the Control Mode Switch should be on C.L. as also shown in the image above.
- In sensorless closed-loop mode, the order of the connection of Motor wires to B and C output is not important and it will only affect the Direction of rotation which you can set using "DIR" input.
- To select the Motor Type in Analogue mode, the Pins M1 and M2 should be used as explained in the *I/O port [section](#page-21-0)*.

![](_page_40_Picture_8.jpeg)

![](_page_41_Figure_1.jpeg)

### <span id="page-41-0"></span>**DC brushed Motors\_ Open-loop Sensorless Mode:**

- To put SOLO in Open-loop Mode, the Control Mode Switch should be on O.L as also shown in the image above.
- In sensorless Open-loop mode, the order of the connection of Motor wires to B and C output is not important and it will only affect the Direction of rotation which you can set using "DIR" input.
- To select the Motor Type in Analogue mode, the Pins M1 and M2 should be used as explained in the **I/O** port [section](#page-21-0).

![](_page_41_Picture_8.jpeg)

### <span id="page-42-0"></span>**Standalone Wiring Example (No External Modules):**

Here you can see an example of how to wire SOLO without having any external modules, just by using a couple of potentiometers and a switch. In this example, you can see the wiring of a Normal Brushless Motor in Sensorless Closed-Loop Mode using only one potentiometer. Please Note that:

- The "DIR" pin in SOLO UNO\_v2 is  $+5V$  tolerant, you can also apply  $+3.3V$  on this pin.
- To put SOLO in Closed-loop Mode, the Control Mode Switch should be on C.L
- The Motor type selected in this example is Normal Brushless-PMSM on M1 and M2 ( check [here](#page-21-0))
- To set the Current Limit during the operation you can use Motion [Terminal.](https://www.solomotorcontrollers.com/SOLO-motion-terminal)

![](_page_42_Picture_7.jpeg)

In the case of using Potentiometers or resistors, the user has to make sure the minimum resistance of the Potentiometer at any position is not below 1kOhm (residual resistance), applying lower resistance at the input might cause damage to the internal circuitry.

![](_page_42_Figure_9.jpeg)

![](_page_42_Picture_12.jpeg)

### <span id="page-43-0"></span>**Essential Wiring Example (SOLO MINI\_v2 + Arduino UNO)**

Here is an example of wiring SOLO with an Arduino UNO, as can be seen:

- Arduino has been directly powered up by SOLO, depending on the Arduino models, the user can commit the USB of the Arduino at the same time, the most important point in power connection is to make sure the GND pin of SOLO has been connected to the GND of your Arduino or other modules at least in a single point.

![](_page_43_Picture_4.jpeg)

- To put SOLO in Closed-loop Mode, the Control Mode Switch should be on C.L.
- The Motor type selected in this example is Normal Brushless-PMSM on M1 and M2 ( check it [here](#page-21-0))

![](_page_43_Picture_7.jpeg)

![](_page_43_Picture_10.jpeg)

# <span id="page-44-0"></span>**Minimum Required Wirings in Digital Mode:**

All of the functionalities of SOLO MINI  $v2$  can be controlled fully digitally by sending data packets through UART, USB or CAN bus with the CANopen software layer, below there are three main examples of possible wirings of SOLO in Digital Mode for Brushless Motors ( the same pattern of wiring applies for other types of motors)

### <span id="page-44-1"></span>**USB Interface Wiring**

By using the USB connection, you have access to the simplest form of wiring of SOLO to be commanded using only the USB cable thanks to the digital control that it offers, in this mode the only thing you will need is a Micro USB cable that makes SOLO able to communicate with a local PC or controller through USB communication as a Virtual COM Port, in such a setup SOLO offers full control over every possible and existing feature that it supports.

![](_page_44_Figure_5.jpeg)

![](_page_44_Picture_6.jpeg)

To put SOLO in Closed-loop Mode, the Control Mode Switch should be on C.L and subsequently for SOLO to operate in Open-loop Mode the Control Mode Switch must be on O.L, regardless of being in Analogue or Digital Command Mode.

![](_page_44_Picture_10.jpeg)

### <span id="page-45-0"></span>**UART Interface Wiring**

The UART line of SOLO is accessible both through the "*I/O [Port](#page-21-0)*" or through the ["Communication](#page-31-0) [Port](#page-31-0)", in SOLO MINI\_v2 models the UART\_RX and UART\_TX lines are +5V tolerant and they can be fed both by signals levelled at +3.3V or +5V.

![](_page_45_Figure_3.jpeg)

![](_page_45_Picture_4.jpeg)

- To put SOLO in Closed-loop Mode, the Control Mode Switch should be on C.L and subsequently for SOLO to operate in Open-loop Mode the Control Mode Switch must be on O.L, regardless of being in Analogue or Digital Command Mode.

![](_page_45_Picture_8.jpeg)

### <span id="page-46-0"></span>**CANopen Interface Wiring**

SOLO MINI\_v2 can be commanded in a CAN network by the CANopen standard, using CANopen all of the functionalities of SOLO can be controlled digitally using data packets sent within the CAN bus. To know more please refer to the SOLO MINI\_v2 CANopen User Manual [here](https://www.solomotorcontrollers.com/resources/specs-datasheets/). CANopen can be accessed both through the "I/O [port](#page-21-0)" or the ["Communication](#page-31-0) Port" using CANH and CANL pins that are also shown with CH and CL on the I/O port.

![](_page_46_Figure_3.jpeg)

![](_page_46_Picture_4.jpeg)

- To put SOLO in Closed-loop Mode, the Control Mode Switch should be on C.L and subsequently for SOLO to operate in Open-loop Mode the Control Mode Switch must be on O.L, regardless of being in Analogue or Digital Command Mode.
- CAN\_TX and CAN\_RX pins are CAN outputs coming right off the DSP and they are only +3.3V levelled signals with no CAN Transceiver on the path, they are brought out just for special use, these pins **should not be used instead of CANH and CANL pins**, by doing so the damage to the DSP is imminent.

![](_page_46_Picture_9.jpeg)

# <span id="page-47-0"></span>**Wiring with Incremental Encoders:**

By using Incremental Encoders you can turn SOLO into a servo drive controlling the Torque, Speed and Position of your Motor, once using Incremental Encoders you need to make sure you apply the correct setup followed by one-time calibration of the system, to learn about the process please visit this [page](https://www.solomotorcontrollers.com/blog/how-to-connect-calibrate-incremental-encoder-with-solo/) on our website.

![](_page_47_Figure_3.jpeg)

![](_page_47_Picture_4.jpeg)

To put SOLO in Closed-loop Mode, the Control Mode Switch should be on C.L and subsequently for SOLO to operate in Open-loop Mode the Control Mode Switch must be on O.L, regardless of being in Analogue or Digital Command Mode.

![](_page_47_Picture_8.jpeg)

# <span id="page-48-0"></span>**Wiring with HALL Sensors:**

Using HALL sensors mounted on BLDC or PMSM motors, you can increase the accuracy of Speed and Torque control. Once using HALL sensors you need to make sure you apply the correct setup followed by one-time calibration of the system, to learn about the process please visit this [page](https://www.solomotorcontrollers.com/blog/hall-sensors-to-solo-for-controlling-speed-torque-brushless-motor/) on our website.

![](_page_48_Figure_3.jpeg)

![](_page_48_Picture_4.jpeg)

To put SOLO in Closed-loop Mode, the Control Mode Switch should be on C.L and subsequently for SOLO to operate in Open-loop Mode the Control Mode Switch must be on O.L, regardless of being in Analogue or Digital Command Mode.

![](_page_48_Picture_8.jpeg)